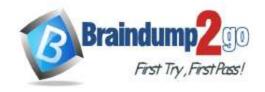

Vendor: Microsoft

Exam Code: DP-100

- **Exam Name:** Designing and Implementing a Data Science Solution on Azure
- ➤ New Updated Questions from <u>Braindump2go</u> (Updated in <u>May/2020</u>)

### Visit Braindump2go and Download Full Version DP-100 Exam Dumps

#### **QUESTION 50**

You are building a recurrent neural network to perform a binary classification.

The training loss, validation loss, training accuracy, and validation accuracy of each training epoch has been provided. You need to identify whether the classification model is overfitted.

Which of the following is correct?

- A. The training loss stays constant and the validation loss stays on a constant value and close to the training loss value when training the model.
- B. The training loss decreases while the validation loss increases when training the model.
- C. The training loss stays constant and the validation loss decreases when training the model.
- D. The training loss increases while the validation loss decreases when training the model.

# Answer: B Explanation:

An overfit model is one where performance on the train set is good and continues to improve, whereas performance on the validation set improves to a point and then begins to degrade.

References:

https://machinelearningmastery.com/diagnose-overfitting-underfitting-lstm-models/

#### **QUESTION 51**

Note: This question is part of a series of questions that present the same scenario. Each question in the series contains a unique solution that might meet the stated goals. Some question sets might have more than one correct solution, while others might not have a correct solution.

After you answer a question in this section, you will NOT be able to return to it. As a result, these questions will not appear in the review screen.

You are using Azure Machine Learning Studio to perform feature engineering on a dataset.

You need to normalize values to produce a feature column grouped into bins.

Solution: Apply an Entropy Minimum Description Length (MDL) binning mode.

Does the solution meet the goal?

A. Yes

B. No

## Answer: A Explanation:

Entropy MDL binning mode: This method requires that you select the column you want to predict and the column or columns that you want to group into bins. It then makes a pass over the data and attempts to determine the number of bins that minimizes the entropy. In other words, it chooses a number of bins that allows the data column to best predict the target column. It then returns the bin number associated with each row of your data in a column named <colname>quantized.

References:

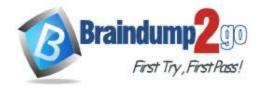

**One Time!** 

https://docs.microsoft.com/en-us/azure/machine-learning/studio-module-reference/group-data-into-bins

#### **QUESTION 52**

You are building a regression model for estimating the number of calls during an event.

You need to determine whether the feature values achieve the conditions to build a Poisson regression model.

Which two conditions must the feature set contain? Each correct answer presents part of the solution.

NOTE: Each correct selection is worth one point.

- A. The label data must be a negative value.
- B. The label data must be whole numbers.
- C. The label data must be non-discrete.
- D. The label data must be a positive value.
- E. The label data can be positive or negative.

## Answer: BD Explanation:

Poisson regression is intended for use in regression models that are used to predict numeric values, typically counts. Therefore, you should use this module to create your regression model only if the values you are trying to predict fit the following conditions:

The response variable has a Poisson distribution.

Counts cannot be negative. The method will fail outright if you attempt to use it with negative labels.

A Poisson distribution is a discrete distribution; therefore, it is not meaningful to use this method with non-whole numbers.

References:

https://docs.microsoft.com/en-us/azure/machine-learning/studio-module-reference/poisson-regression

#### **QUESTION 53**

You are performing feature engineering on a dataset.

You must add a feature named CityName and populate the column value with the text London.

You need to add the new feature to the dataset.

Which Azure Machine Learning Studio module should you use?

- A. Edit Metadata
- B. Preprocess Text
- C. Execute Python Script
- D. Latent Dirichlet Allocation

# Answer: A Explanation:

Typical metadata changes might include marking columns as features.

References:

https://docs.microsoft.com/en-us/azure/machine-learning/studio-module-reference/edit-metadata

#### **QUESTION 54**

**Hotspot Question** 

You create an experiment in Azure Machine Learning Studio. You add a training dataset that contains 10,000 rows.

The first 9,000 rows represent class 0 (90 percent).

The remaining 1,000 rows represent class 1 (10 percent).

The training set is imbalances between two classes. You must increase the number of training examples for class 1 to 4,000 by using 5 data rows. You add the Synthetic Minority Oversampling Technique (SMOTE) module to the experiment.

You need to configure the module.

Which values should you use? To answer, select the appropriate options in the dialog box in the answer area.

NOTE: Each correct selection is worth one point.

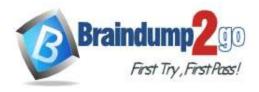

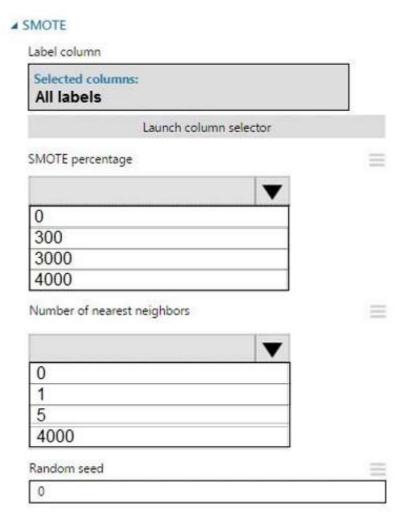

Answer:

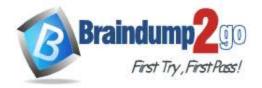

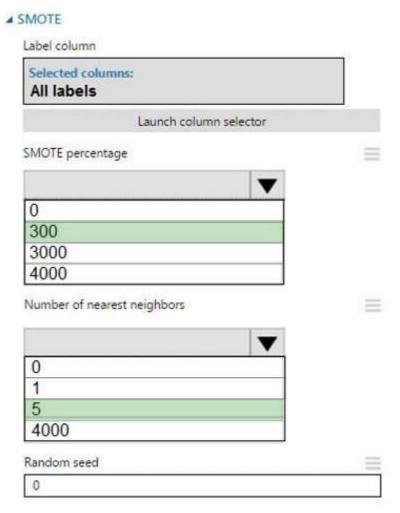

#### **Explanation:**

Box 1: 300

You type 300 (%), the module triples the percentage of minority cases (3000) compared to the original dataset (1000). Box 2: 5

We should use 5 data rows.

Use the Number of nearest neighbors option to determine the size of the feature space that the SMOTE algorithm uses when in building new cases. A nearest neighbor is a row of data (a case) that is very similar to some target case. The distance between any two cases is measured by combining the weighted vectors of all features.

By increasing the number of nearest neighbors, you get features from more cases.

By keeping the number of nearest neighbors low, you use features that are more like those in the original sample. References:

https://docs.microsoft.com/en-us/azure/machine-learning/studio-module-reference/smote

#### **QUESTION 55**

Drag and Drop Question

You are creating an experiment by using Azure Machine Learning Studio.

You must divide the data into four subsets for evaluation. There is a high degree of missing values in the data. You must prepare the data for analysis.

You need to select appropriate methods for producing the experiment.

Which three modules should you run in sequence? To answer, move the appropriate actions from the list of actions to the answer area and arrange them in the correct order.

NOTE: More than one order of answer choices is correct. You will receive credit for any of the correct orders you select.

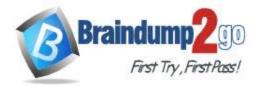

**One Time!** 

|         | Actions                         | Answer Area          |           |
|---------|---------------------------------|----------------------|-----------|
|         | Build Counting Transform        |                      |           |
|         | Missing Values Scrubber         |                      |           |
|         | Feature Hashing                 |                      |           |
|         | Clean Missing Data              | $\odot$              | $\otimes$ |
|         | Replace Discrete Values         | ⋑                    | $\otimes$ |
|         | Import Data                     |                      |           |
|         | Latent Dirichlet Transformation |                      |           |
|         | Partition and Sample            |                      |           |
| Answer: | Actions                         | Answer Area          |           |
|         | Build Counting Transform        | Import Data          |           |
|         | Missing Values Scrubber         | Clean Missing Data   |           |
|         | Feature Hashing                 | Partition and Sample |           |
|         | (                               | <u> </u>             | <u></u>   |
|         | Replace Discrete Values         | <b>≫</b>             | $\otimes$ |
|         |                                 |                      |           |
|         | Latent Dirichlet Transformation |                      |           |

#### **Explanation:**

The Clean Missing Data module in Azure Machine Learning Studio, to remove, replace, or infer missing values. Incorrect Answers:

Latent Direchlet Transformation: Latent Dirichlet Allocation module in Azure Machine Learning Studio, to group otherwise unclassified text into a number of categories. Latent Dirichlet Allocation (LDA) is often used in natural language processing (NLP) to find texts that are similar. Another common term is topic modeling. Build Counting Transform: Build Counting Transform module in Azure Machine Learning Studio, to analyze training

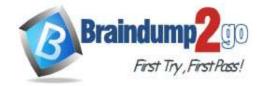

**One Time!** 

data. From this data, the module builds a count table as well as a set of count-based features that can be used in a predictive model.

Missing Value Scrubber: The Missing Values Scrubber module is deprecated.

Feature hashing: Feature hashing is used for linguistics, and works by converting unique tokens into integers. Replace discrete values: the Replace Discrete Values module in Azure Machine Learning Studio is used to generate a probability score that can be used to represent a discrete value. This score can be useful for understanding the information value of the discrete values.

References

https://docs.microsoft.com/en-us/azure/machine-learning/studio-module-reference/clean-missing-data

#### **QUESTION 56**

**Hotspot Question** 

You are retrieving data from a large datastore by using Azure Machine Learning Studio.

You must create a subset of the data for testing purposes using a random sampling seed based on the system clock. You add the Partition and Sample module to your experiment.

You need to select the properties for the module.

Which values should you select? To answer, select the appropriate options in the answer area.

NOTE: Each correct selection is worth one point.

#### Answer Area

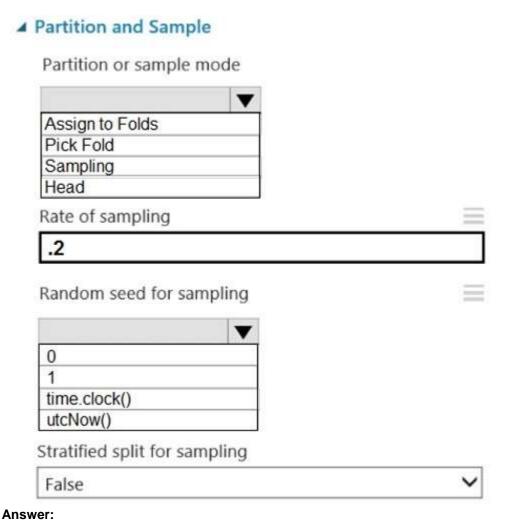

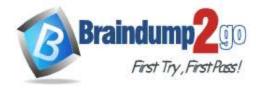

### Partition and Sample

## Partition or sample mode

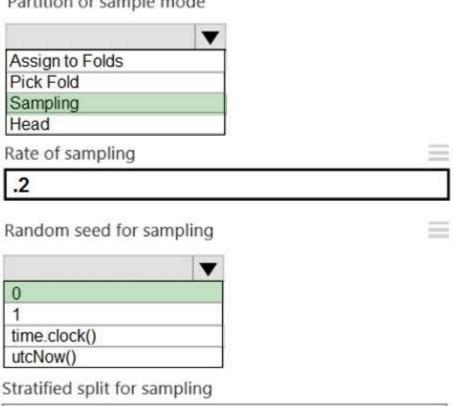

#### **Explanation:**

Box 1: Sampling

Create a sample of data

False

This option supports simple random sampling or stratified random sampling. This is useful if you want to create a smaller representative sample dataset for testing.

- 1. Add the Partition and Sample module to your experiment in Studio, and connect the dataset.
- 2. Partition or sample mode: Set this to Sampling.
- 3. Rate of sampling. See box 2 below.

3. Rate of sampling. Random seed for sampling: Optionally, type an integer to use as a seed value.

This option is important if you want the rows to be divided the same way every time. The default value is 0, meaning that a starting seed is generated based on the system clock. This can lead to slightly different results each time you run the experiment.

References:

https://docs.microsoft.com/en-us/azure/machine-learning/studio-module-reference/partition-and-sample

#### **QUESTION 57**

**Drag and Drop Question** 

You are analyzing a raw dataset that requires cleaning.

You must perform transformations and manipulations by using Azure Machine Learning Studio.

You need to identify the correct modules to perform the transformations.

Which modules should you choose? To answer, drag the appropriate modules to the correct scenarios. Each module may be used once, more than once, or not at all.

You may need to drag the split bar between panes or scroll to view content.

DP-100 Exam Dumps DP-100 Exam Questions DP-100 PDF Dumps DP-100 VCE Dumps

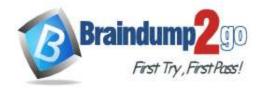

**One Time!** 

NOTE: Each correct selection is worth one point.

#### Answer Area

| Methods                     | Scenario                                                      | Module |
|-----------------------------|---------------------------------------------------------------|--------|
| Clean Missing Data          | Replace missing values by removing rows and columns.          |        |
| SMOTE                       | Increase the number of low-incidence examples in the dataset. |        |
| Convert to Indicator Values | Convert a categorical feature into a binary indicator.        |        |
| Remove Duplicate Rows       | Remove potential duplicates from                              |        |
| Threshold Filter            | a dataset.                                                    |        |

#### Answer:

#### Answer Area

| Methods          | Scenario                                                      | Module                      |
|------------------|---------------------------------------------------------------|-----------------------------|
|                  | Replace missing values by removing<br>rows and columns.       | Clean Missing Data          |
|                  | Increase the number of low-incidence examples in the dataset. | SMOTE                       |
|                  | Convert a categorical feature into a binary indicator.        | Convert to Indicator Values |
|                  | Remove potential duplicates from                              | Remove Duplicate Rows       |
| Threshold Filter | a dataset.                                                    |                             |

#### **Explanation:**

Box 1: Clean Missing Data

Box 2: SMOTE

Use the SMOTE module in Azure Machine Learning Studio to increase the number of underepresented cases in a dataset used for machine learning. SMOTE is a better way of increasing the number of rare cases than simply duplicating existing cases.

Box 3: Convert to Indicator Values

Use the Convert to Indicator Values module in Azure Machine Learning Studio. The purpose of this module is to convert columns that contain categorical values into a series of binary indicator columns that can more easily be used as features in a machine learning model.

Box 4: Remove Duplicate Rows

References:

https://docs.microsoft.com/en-us/azure/machine-learning/studio-module-reference/smote https://docs.microsoft.com/en-us/azure/machine-learning/studio-module-reference/convert-to-indicator-values

#### **QUESTION 58**

**Hotspot Question** 

You have a Python data frame named salesData in the following format:

|   | shop   | 2017 | 2018 |
|---|--------|------|------|
| 0 | Shop X | 34   | 25   |
| 1 | Shop Y | 65   | 76   |
| 2 | Shop Z | 48   | 55   |

The data frame must be unpivoted to a long data format as follows:

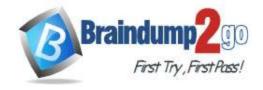

|   | shop   | year | value |
|---|--------|------|-------|
| 0 | Shop X | 2017 | 34    |
| 1 | Shop Y | 2017 | 65    |
| 2 | Shop Z | 2017 | 48    |
| 3 | Shop X | 2018 | 25    |
| 4 | Shop Y | 2018 | 76    |
| 5 | Shop Z | 2018 | 55    |

You need to use the pandas.melt() function in Python to perform the transformation.

How should you complete the code segment? To answer, select the appropriate options in the answer area.

NOTE: Each correct selection is worth one point.

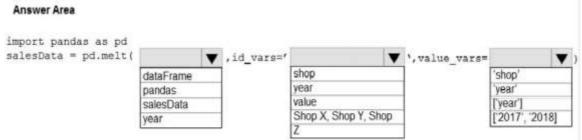

#### Answer:

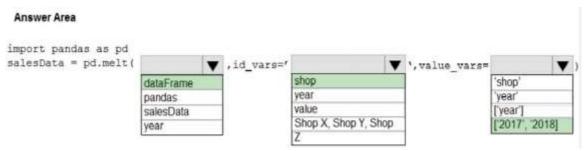

#### **Explanation:**

Box 1: dataFrame

Syntax: pandas.melt(frame, id\_vars=None, value\_vars=None, var\_name=None, value\_name='value',

col\_level=None)[source]

Where frame is a DataFrame

Box 2: shop

Paramter id\_vars id\_vars : tuple, list, or ndarray, optional

Column(s) to use as identifier variables.

Box 3: ['2017','2018']

value\_vars : tuple, list, or ndarray, optional

Column(s) to unpivot. If not specified, uses all columns that are not set as id vars.

Example:

df = pd.DataFrame({'A': {0: 'a', 1: 'b', 2: 'c'},

... 'B': {0: 1, 1: 3, 2: 5},

... 'C': {0: 2, 1: 4, 2: 6}})

pd.melt(df, id\_vars=['A'], value\_vars=['B', 'C'])

A variable value

0 a B 1

1 b B 3

2 c B 5

3 a C 2

4 b C 4

5 c C 6

References:

https://pandas.pydata.org/pandas-docs/stable/reference/api/pandas.melt.html

**One Time!** 

#### **QUESTION 59**

**Hotspot Question** 

You are working on a classification task. You have a dataset indicating whether a student would like to play soccer and associated attributes. The dataset includes the following columns:

| Name          | Description                  |
|---------------|------------------------------|
| IsPlaySoccer  | Values can be 1 and 0.       |
| Gender        | Values can be M or F.        |
| PrevExamMarks | Stores values from 0 to 100  |
| Height        | Stores values in centimeters |
| Weight        | Stores values in kilograms   |

You need to classify variables by type.

Which variable should you add to each category? To answer, select the appropriate options in the answer area.

NOTE: Each correct selection is worth one point.

### Answer Area

| Category              | Variables                             |
|-----------------------|---------------------------------------|
| Categorical variables | <b>▼</b>                              |
|                       | Gender, IsPlaySoccer                  |
|                       | Gender, PrevExamMarks, Height, Weight |
|                       | PrevExamMarks, Height, Weight         |
|                       | IsPlaySoccer                          |
| Continuous variables  |                                       |
|                       | Gender, IsPlaySoccer                  |
|                       | Gender, PrevExamMarks, Height, Weight |
|                       | PrevExamMarks, Height, Weight         |
|                       | IsPlaySoccer                          |

Answer:

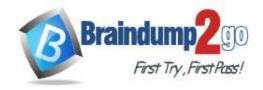

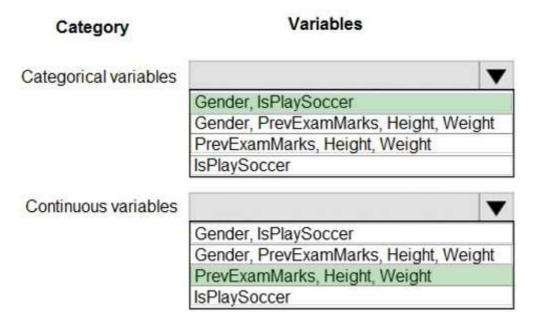

#### **Explanation:**

https://www.edureka.co/blog/classification-algorithms/

#### **QUESTION 60**

**Hotspot Question** 

You plan to preprocess text from CSV files. You load the Azure Machine Learning Studio default stop words list. You need to configure the Preprocess Text module to meet the following requirements:

- Ensure that multiple related words from a single canonical form.
- Remove pipe characters from text.
- Remove words to optimize information retrieval.

Which three options should you select? To answer, select the appropriate options in the answer area. NOTE: Each correct selection is worth one point.

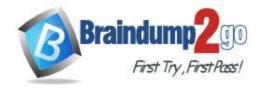

| English                                            | ·~ |
|----------------------------------------------------|----|
| Remove by part of speech                           |    |
| False                                              | V  |
| Text column to clean                               |    |
| Selected columns:<br>Column names: String, Feature |    |
| Launch column selector                             |    |
| Remove stop words                                  | =  |
| Lemmatization                                      |    |
| Detect sentences                                   | =  |
| Normalize case to lowercase                        |    |
| Remove numbers                                     |    |
| Remove special characters                          | =  |
| Remove duplicate characters                        |    |
| Remove email addresses                             |    |
| Remove URLs                                        |    |
| Expand verb contractions                           |    |
| Normalize backslashes to slashes                   |    |
|                                                    |    |

Answer:

#### **Answer Area**

| English                                            | ~ |
|----------------------------------------------------|---|
| Remove by part of speech                           |   |
| False                                              | - |
| ext column to clean                                |   |
| Selected columns:<br>Column names: String, Feature |   |
| Launch column selector                             |   |
| Remove stop words                                  | = |
| Lemmatization                                      | = |
| Detect sentences                                   | = |
| Normalize case to lowercase                        |   |
| Remove numbers                                     | = |
| Remove special characters                          | = |
| Remove duplicate characters                        | = |
| Remove email addresses                             | = |
| Remove URLs                                        | = |
| Expand verb contractions                           | = |
| Normalize backslashes to slashes                   | = |
|                                                    |   |

#### **Explanation:**

Box 1: Remove stop words

Remove words to optimize information retrieval.

Remove stop words: Select this option if you want to apply a predefined stopword list to the text column. Stop word removal is performed before any other processes.

Box 2: Lemmatization

Ensure that multiple related words from a single canonical form.

Lemmatization converts multiple related words to a single canonical form

Box 3: Remove special characters

Remove special characters: Use this option to replace any non-alphanumeric special characters with the pipe | character.

References:

https://docs.microsoft.com/en-us/azure/machine-learning/studio-module-reference/preprocess-text

DP-100 Exam Dumps DP-100 Exam Questions DP-100 PDF Dumps DP-100 VCE Dumps

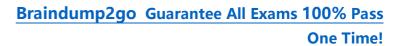

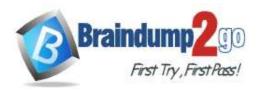